# Vehicle GPS Tracker (GPS+GSM+SMS/GPRS)

# User Manual

(Version 9.9)

Thank you for purchasing the tracker. This manual shows how to operate the device smoothly and correctly. Make sure to read this manual carefully before using this product. Please note that specification and information are subject to changes without prior notice in this manual. Any change will be integrated in the latest release. The manufacturer assumes no responsibility for any errors or omissions in this document.

#### 1. Summary

Working Based on existing GSM/GPRS network and GPS satellites, this product can locate and monitor any remote targets by SMS or internet.

Overview of the characteristics:

- 1.GPS position.
- 2.GSM 850/900/1800/1900MHZ.
- 3. Wide voltage range:9-40V.
- 4. Oil-cut function.
- 5. GEO-Fence alarm.
- 6. ACC alarm.
- 7. Vibration alarm.
- 8. Power-Cut alarm.
- 9. Overspeed alarm.

### 2.Accessories:

Power line:

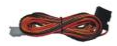

Relay:

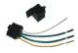

Manual:

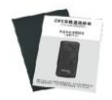

Screws:

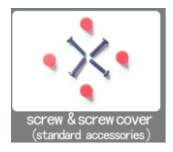

#### 3. Spec:

- 1).GSM:850/900/1800/1900MHZ
- 2).GPRS: Class12, TCP/IP
- 3). Working Voltage: 9-40V DC
- 4).Working current: ≈22mA (12VDC)
- 5).Working current:≈12mA (24VDC)
- 6).GPS locating time: Cold start≈38s (Open sky)

Warm start≈32s

Hot start≈2s(Open sky)

- 7).GPS Precision:10m(2D RM)
- 8).Working temperature: -20℃~+70℃
- 9). Working humidity: 20%~80%RH

#### 4.Device status indicators

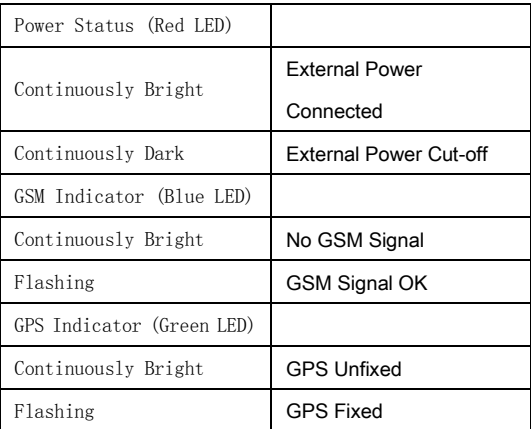

### 5.Installation

5.1 Preparation before installation

5.1.1 Open the packing box to check whether the type of device is correct and whether the accessories are included.

5.1.2 This product is a high-tech electronic device, installation should be undertaken by a professional.

5.1.3 Please follow the following procedures to install your DEVICE.During installation, there should be no power to the device.

5.1.4 Installing SIM card:

The device need to insert a SIM card which support GSM 2G network. The SIM card used should be enabled for GPRS.

- 1) Testing SIM card: to test SIM card, please install it into a normal GSM mobile and ensure it can send and receive SMS, and enables for GPRS.
- 2) Installing SIM card: Remove the upper cover of device, insert SIM card as shown then replace cover, lock the shell with 4 bolts

.

.

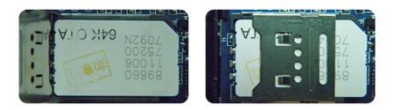

5.2 Installation

The GPS tracker must be installed under professional personnel. Note:

- 1) Please install the device in the hidden place as followings: Under Front windshield; In the front instrument panel; Under back windshield;
- 2) Avoid being placed with signal radiators like reverse sensor ;
- 3) The device has GSM antenna and GPS antenna inside. Please ensure the receiving side of the device is face up and without metal cover.

Note: The metal cover will lessen the receiving of GPS signals.

5.3 Selecting installation place and fixing it.

There are two kinds of installation: covert and non covert.

5.3.1 If you need the covert installation, please refer installation to an auto electrical contractor.

Note:

- 1) To prevent theft of the DEVICE, the device should be installed as covertly as possible.
- 2) Avoid placing the DEVICE close to higher power electrical devices, such as reversing radar, anti-theft device or other vehicle communication equipment.
- 3) The DEVICE should be fixed into position with cable ties or wide double-side tape.
- 4) Your device has built-in GSM antenna and GPS antenna. During installation, please make sure the receiving side face is up, with no metal object above the device to interfere with GPS reception. The following places are suggested for installation:

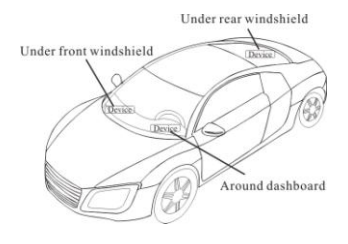

Under the dash board below the front windshield;

- In the parcel shelf in the rear;

- In the front bumper( non-material face), please ensure the device cannot get wet;

- Under the wiper version (non-metal), please ensure the device cannot get

Notice: If the windshield is pasted with metal thermal-protective coating, it may affect the performance of the device. In this case, please change the installation place after consulting the professional.

5.3.2 Non Covert Installation,

Firstly fix the device on the dash board below windshield.

- In the parcel shelf in the rear;

- In the front bumper( non-material face), please ensure the device cannot get wet;

- Under the wiper version (non-metal), please ensure the device cannot get

wet;

Notice: If the windshield is pasted with metal thermal-protective coating,

it may affect the performance of the device. In this case, please change the

installation place after consulting the professional.

#### 6. Device wiring requirements

6.1 The device power supply is DC 9-40V. The red line is positive pole while

the black line is negative pole.

6.2 The negative pole of power supply connects with ground or the metals. Please do not connect with other ground lines.

6.3 When finishing the power supply wire connection, please make the plug of power supply to the device.

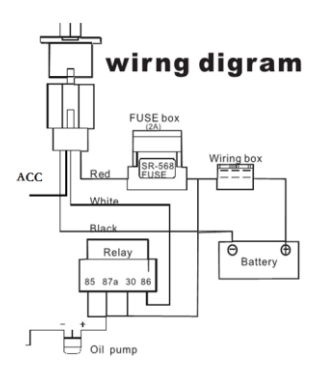

#### 7.The Device Working

#### 7.1 Power on:

Connecting to the power, then switch on the device (in the board of the tracker, there a switch). The 3 LED will light. The device will upload the data to the online platform by Sim card, the default data-upload time interval is 15seconds. When the car is in static state for 5 minutes, the device will come in energy saving mode.

7.2 Power off:Pull off the power wires plug then switch off the device.

## 8.User Settings

#### 8.1 SMS Commands Instruction

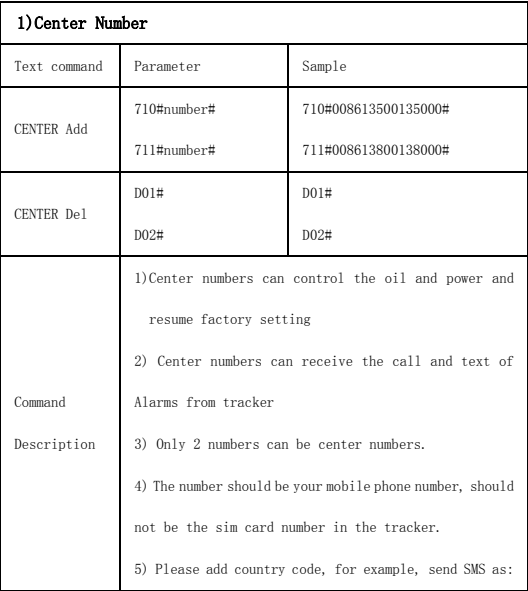

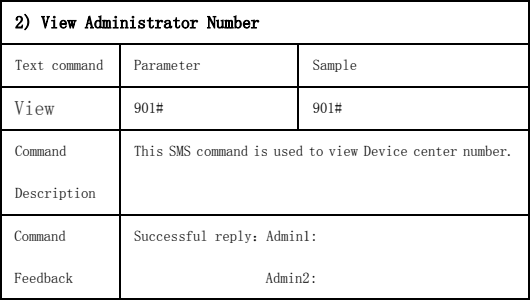

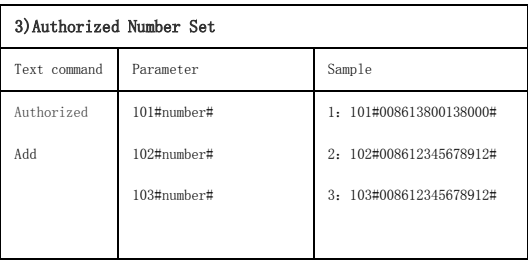

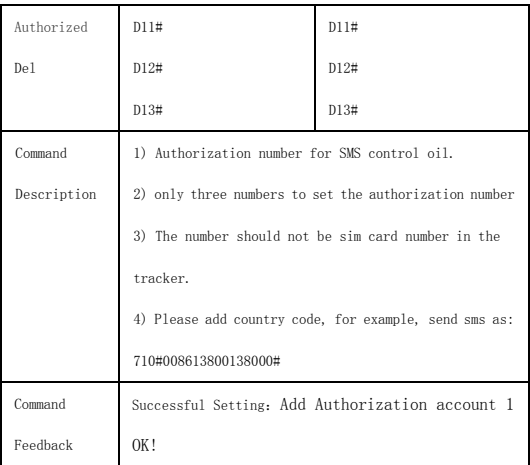

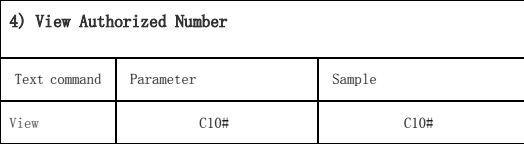

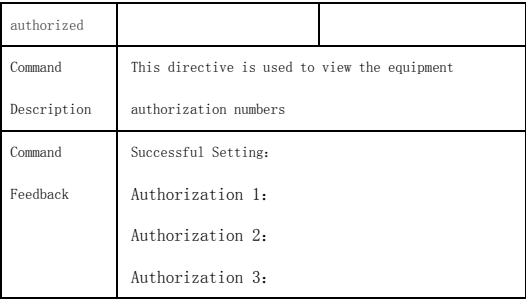

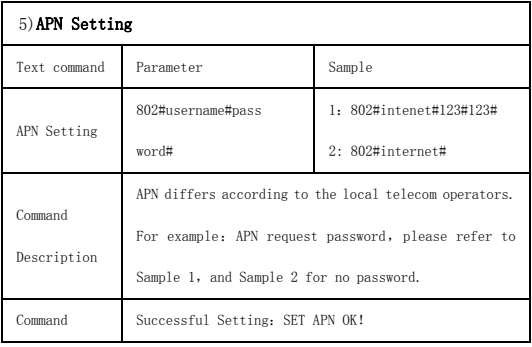

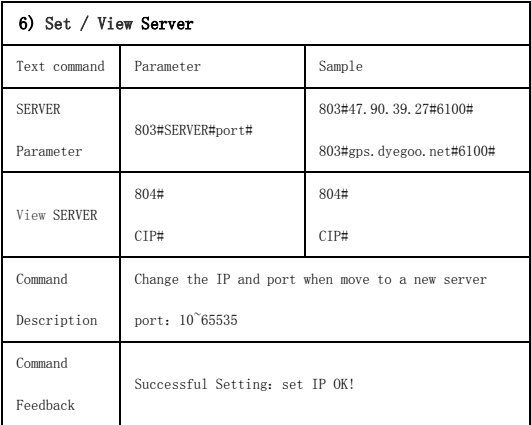

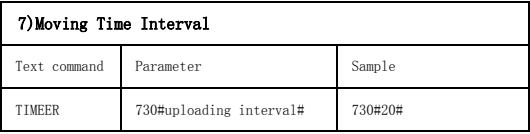

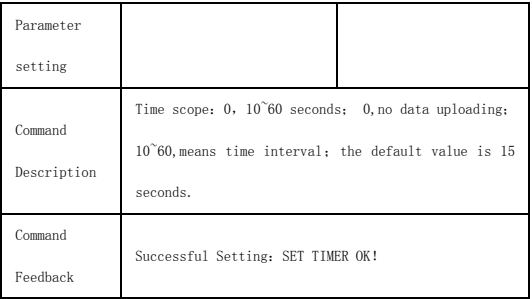

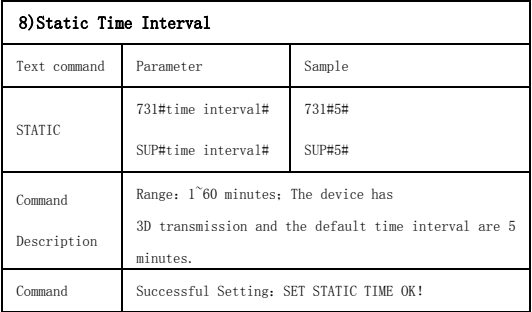

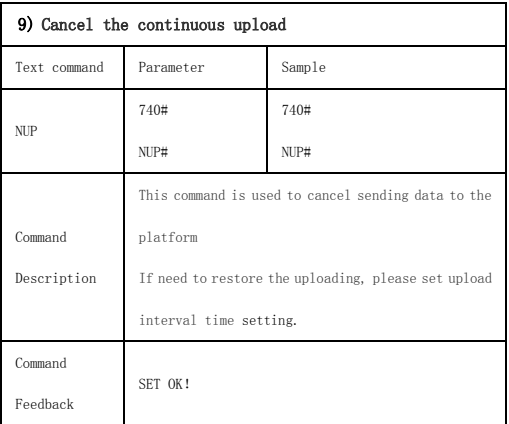

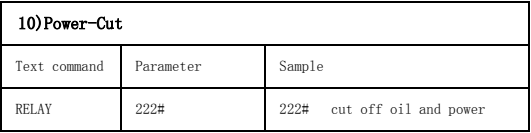

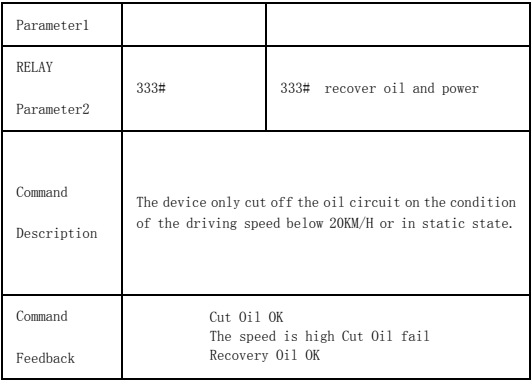

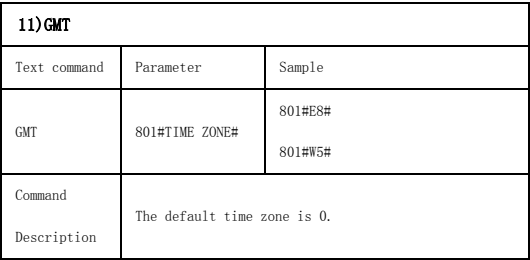

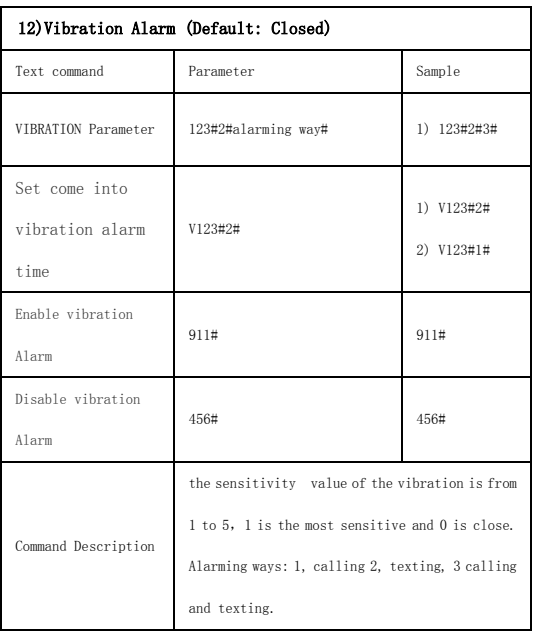

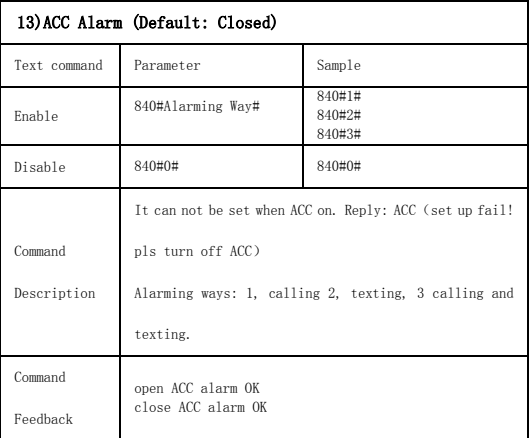

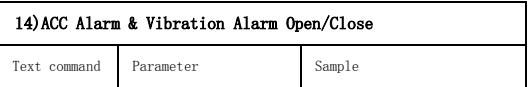

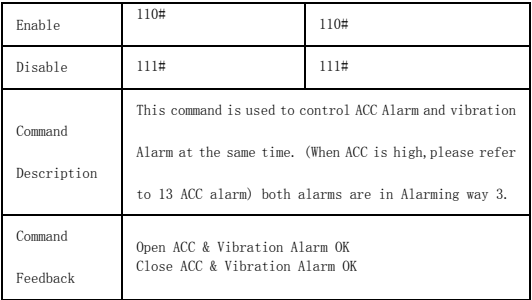

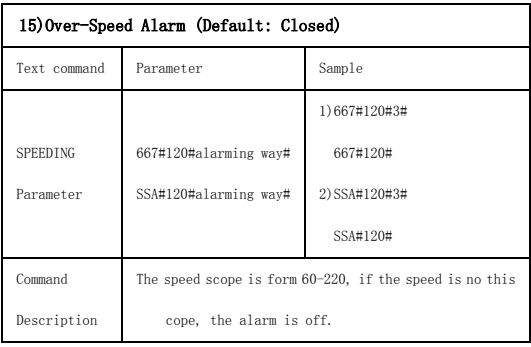

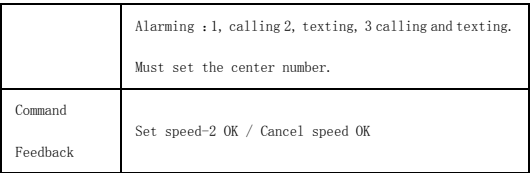

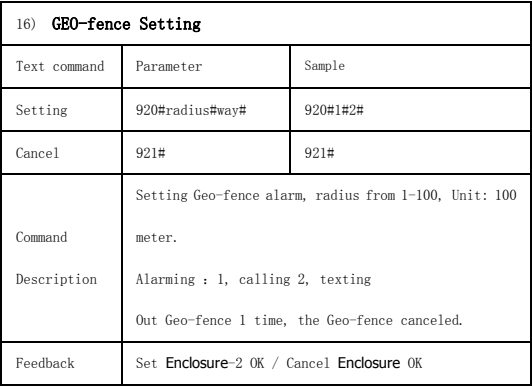

# 17)Reset

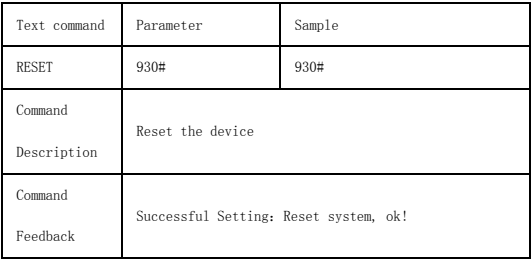

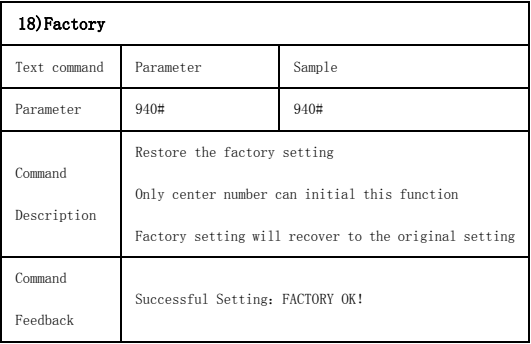

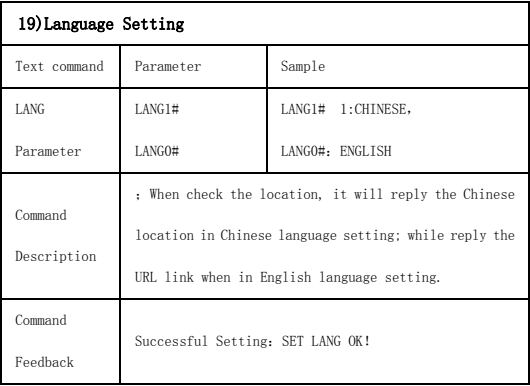

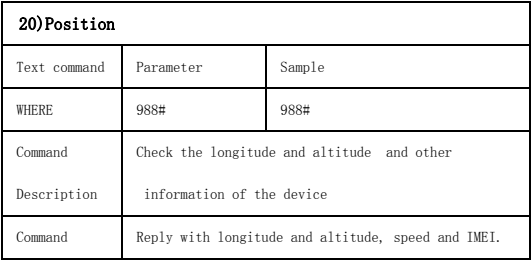

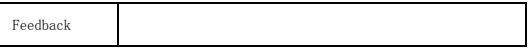

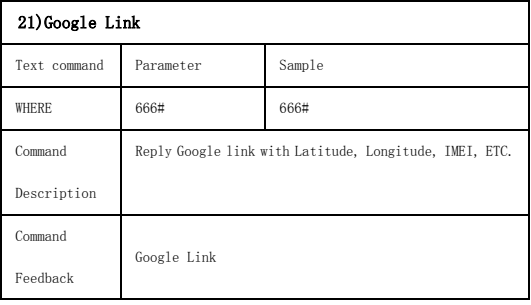

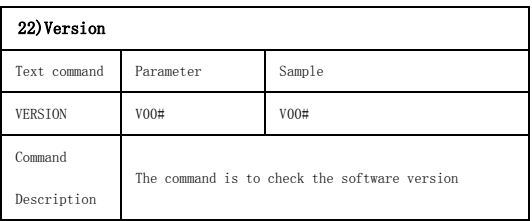

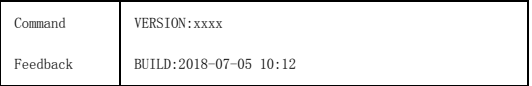

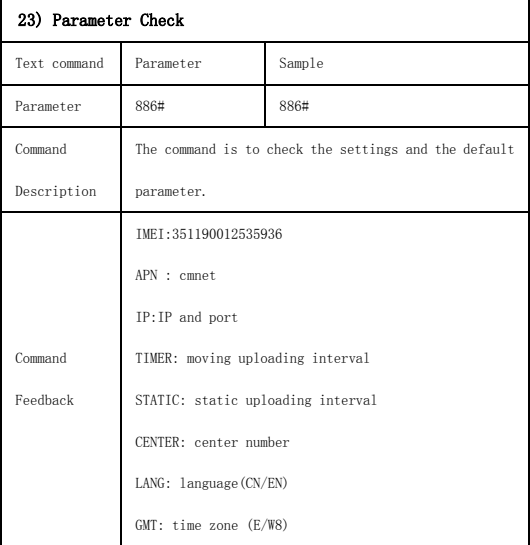

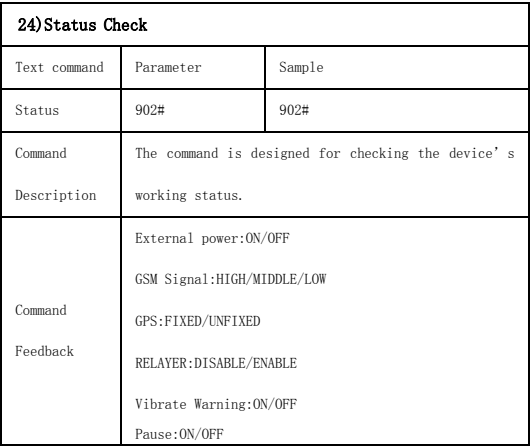

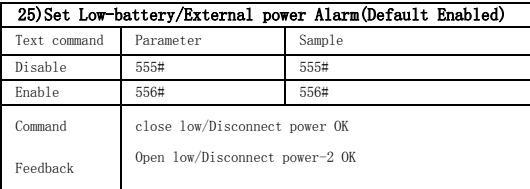

#### **9. Platform**

Website: [http://www.dyegoo.net](http://www.dyegoo.net/) Please click English to change to English language. Login as Account or ID, Account is same as ID(IMEI last 11bits),ID is in the label on the tracker. Enter ID(IMEI last 11bits)

Password:123456

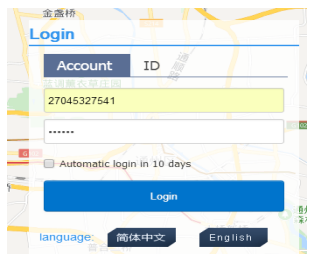

APP: http://www.dyegoo.net/app/

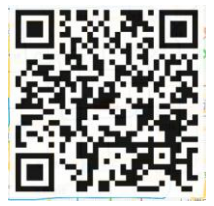

When download, please click UK flag to change to English. For some Android mobile phone,it is needed to install GoogleServicesFramework.apk, if there no this APK,it can not display google maps in APP. Please search GoogleServicesFramework.apk by google and install it first then install DYEGOO Google maps app. In production, IP, port have been writed in, normally the tracker will be auto online, if the tracker offline. Please set APN by sms command. Please get APN from mobile operator of sim card inserted in the tracker. If you lost IP,port,please send below sms command by admin number to set them back: 803#gps.dyegoo.net#6100# Or 803#47.90.39.27#6100#

### 10.Trouble shooting

10.1 The device is not online or offline on the web platform. 10.1.1 First, please check the three LED working state. If possible. You can call the device's number to check.

- If not connected, the device is out of signal. If the GSM signals cannot reach your location, please drive to the open sky.
- If reminding the device SIM card is out of deposit, please make deposit by the telecom operator.
- If you can connect to the device when calling, the SIM card has deposited and please check with your operator for GPRS function. You also can check by searching the internet on your mobile phone.
- $\bullet$  If reminding the device is power off, please turn back the device and proceed as followings:
	- a)Check if the red LED is in flashing. If the LED is dark, please check the power connecting. If fuse is broken, please return the

device to the seller.

- b)If the green GSM LED is not in constant flashing, please check the installation of SIM card.
- c)If the blue GPS LED is not constant light, it mean GPS signal can not be received well, please check installed position.GPS signal only can be received out of the room and face to sky.
- 10.1.2 Please check the offline area in order to judge if the network problem of operators.
- 10.2 When GPS can not receive the signals, please drive in the open sky and ensure there is no metal thins on the device.
- 10.3 When the device can not receive the GSM signal, please check the SIM card installation. If the GSM signals can not reach your location (such as the basement), please drive to the open sky.